# **Access the Setup Page**

### On desktop

OPTION 1: The event organizer should send you a personal link to access an online form. The URL looks like "https://whova.com/xems/engage/exhibitor/eventID/letters1234567/". When you open it, you will see the name of the event at the top of the page and your

company name beneath it. No sign-in is necessary; the link will allow you to set up your booth.

• **OPTION 2**:Sign into the web app and enter the Exhibitors tab on the left-hand side of the page. Find your booth in the list of booths and click Edit Booth, this will take you to the same form.

To successfully log in, please sign-in with the email you used when you registered the event as an exhibitor.

- You will get four sections to fill out: Promotional Offers, Company Showcase, Company Information, and Primary Contact. Photos and company name can only be updated from the mobile app.
- Once you've filled out all relevant information, agree to the Whova Terms of Service, and click Submit.
- You will then get a confirmation email from Whova that includes a link you can use to continue to update your booth.

| Vhova                                                                                                    |                         | •                                                                                                    | · )                                                                                                    |
|----------------------------------------------------------------------------------------------------|-------------------------|----------------------------------------------------------------------------------------------------|----------------------------------------------------------------------------------------------------|
| oth Location: 100                                                                                                    |                         | Buck Exhibitor List                                                                                                    | Book Exhibitor List                                                                                                    |
| Promotional Offers                                                                                                    |                         | Exclusion: Save an Extra 10% of 575+. 3<br>Bioch 120 Buniversal Inc. Extra to aim THE BIG SHORT on Digital High Star Advances 20                                                                                                    | Rattes:                                                                                                    |
| romotion Type                                                                                                    |                         | HD and the Apple Watch, Wover chosen ()<br>6<br>Book: 113                                                                                                    | Enter to win THE BIG SHORT on Digital<br>HD and the App Watch. Winser chosen<br>on Thursday, Sept. 17th at noon!                                                                                                    |
| Raffle                                                                                                    | •                       | Cample, Inc.<br>Cample Inc. is a plant-based, protein<br>smoothie. Every bottle contains                                                                                                    | 開始                                                                                                    |
| romotion Details                                                                                                    |                         | Darrys Candles                                                                                                    | Enter to Win:                                                                                                    |
| e.g. Enter to win THE BIG SHORT on Digital HD and the Apple V                                                                                                    | latch. Winner chosen on | Take 30% off your order of \$10001 ()<br>Buets: 104                                                                                                    | John Smith                                                                                                    |
| Tursday, Sept, 17th at noon!                                                                                                    |                         | Euff Brewing Company<br>Enter for a chance to win a try to Marel<br>& more Winer chases on Turday, 5                                                                                                    | johnsmith@example-company.cx                                                                                                    |
| 10000                                                                                                    |                         |                                                                                                    |                                                                                                    |
| nages                                                                                                    |                         |                                                                                                    |                                                                                                    |
| ou can upload up to 5 images                                                                                                    |                         | Example Exr                                                                                                    | libitor List in the app                                                                                                    |
|                                                                                                    |                         |                                                                                                    |                                                                                                    |
|                                                                                                    |                         |                                                                                                    | sked Questions                                                                                                    |
| Upload Image                                                                                                    |                         | Frequently As<br>What are the benefits                                                                                                    |                                                                                                    |
| Upload Image                                                                                                    |                         | Frequently As<br>What are the benefits<br>Whova?<br>The new feature provid                                                                                                    | sked Questions<br>of providing promotions in<br>es another way for you to                                                                                                    |
| Upload Image<br>Company Showcase<br>Ive Showcase Link                                                                                                    |                         | Frequently As<br>What are the benefits<br>Whova?<br>The new feature provid<br>engage with attendees<br>attract more visitors to                                                                                                    | sked Questions                                                                                                    |
| Upload Image Company Showcase Ive Showcase Link https:// wrices supported: Zoom Meeting, Google Hangouts Meet, Vimeo Str                                                                                                    |                         | Frequently As<br>What are the benefits<br>Whova?<br>The new feature provid<br>engage with attendees<br>attract more visitors to<br>event starts.                                                                                                    | sked Questions<br>of providing promotions in<br>es another way for you to<br>and gain more leads. You can<br>your booth even before the                                                                                                    |
| Upload image Company Showcase ve Showcase Link https:// arvices supported: Zoom Meeting, Google Hangouts Meet, Vimeo Strr ve, Facebook Live, Periscope, Younow, RIS, Ustream, Dacast, Livestr                                                                                                    | eam, and Brightcove     | Frequently As<br>What are the benefits<br>Whova?<br>The new feature provid<br>engage with attendees<br>attract more visitors to<br>event starts.<br>What information do I                                                                                                    | sked Questions<br>of providing promotions in<br>es another way for you to<br>and gain more leads. You can<br>your booth even before the                                                                                                    |
| Upload Image Company Showcase ve Showcase Link Ittps:// rvices supported: Zoom Meeting, Google Hangouts Meet, Vimeo Stri ream Time Time Zon                                                                                                    | eam, and Brightcove     | Frequently As<br>What are the benefits<br>Whova?<br>The new feature provid<br>engage with attendees<br>attract more visitors to<br>event starts.<br>What information do I<br>Currently we support th<br>information: Raffles/giv                                                                                                    | sked Questions<br>of providing promotions in<br>es another way for you to<br>and gain more leads. You can<br>your booth even before the<br>need to provide?<br>wo types of promotional<br>eaways and coupons. For                                                                                                    |
| Upload Image Company Showcase ve Showcase Link Ittps:// rvices supported: Zoom Meeting, Google Hangouts Meet, Vimeo Strr ream Time Time Zon                                                                                                    | eam, and Brightcove     | Frequently As<br>What are the benefits<br>Whova?<br>The new feature provid<br>engage with attendees<br>attract more visitors to<br>event starts.<br>What information do I<br>Currently we support th<br>information: Raffles/glv<br>raffles/glveaways, you<br>description and simple                                                                                                    | sked Questions<br>of providing promotions in<br>es another way for you to<br>and gain more leads. You can<br>your booth even before the<br>need to provide?<br>wo types of promotional<br>eaways and coupons. For<br>will need to provide a<br>rules if you have any. For                                                                                                    |
| Upload Image Company Showcase ve Showcase Link https:// ve.Facebook Live, Periscope, Younow, IRIS, Ustream,Dacast, Livestr tream Time Time Zon 2021-01-10 10:10 AM - 2021-01-10 10:30 AM Select Ti ompany Video                                                                                                    | eam, and Brightcove     | Frequently As<br>What are the benefits<br>Whova?<br>The new feature provid<br>engage with attendees<br>attract more visitors to<br>event starts.<br>What information do I<br>Currently we support th<br>information: Raffles/glv<br>raffles/glveaways, you<br>description and simple                                                                                                    | sked Questions<br>of providing promotions in<br>es another way for you to<br>and gain more leads. You can<br>your booth even before the<br>need to provide?<br>wo types of promotional<br>eaways and coupons. For<br>will need to provide a<br>rules if you have any. For<br>the description, you will also                                                                                                    |
| Upload Image Company Showcase Ive Showcase Link https:// ervices supported: Zoom Meeting, Google Hangouts Meet, Vimeo Strate, Versecobook Uwe, Periscope, Younow, IRIS, Ustram, Cacast, Livestr tream Time Time Zon 2021-01-10 10:10 AM - 2021-01-10 10:30 AM Select Ti ompany Video https://                                                                                  | nam, and Brightcove     | Frequently As<br>What are the benefits<br>whova?<br>The new feature provid<br>engage with attendees<br>attract more visitors to<br>event starts.<br>What information do I<br>Currently we support to<br>information: Raffles/give<br>raffles/giveaways, you<br>description and simple<br>coupons, in addition to<br>need to provide the cou                                                                                                    | sked Questions<br>of providing promotions in<br>es another way for you to<br>and gain more leads. You can<br>your booth even before the<br>need to provide?<br>wo types of promotional<br>eaways and coupons. For<br>will need to provide a<br>rules if you have any. For<br>the description, you will also                                                                                                    |
| Upload Image Company Showcase Ve Showcase Link https:// ve, Facebook Live, Periscope, Younow, IRIS, Ustream, Dacast, Livestre tream Time Time Zon 2021-01-10 10:10 AM - 2021-01-10 10:30 AM Select Til ompany Video https:// ervices supportet: Youtube, Vimeo, DallyMotion, Wistia, Sprout Video                                                                              | nam, and Brightcove     | Frequently As<br>What are the benefits<br>Whova?<br>The new feature provid<br>engage with attendees<br>attract more visitors to<br>event starts.<br>What information do I<br>Currently we support to<br>information: Raffles/giv<br>raffles/giveaways, you<br>description and simple<br>coupons, in addition to<br>need to provide the cor<br>Do I have to participa<br>promotions?<br>No, you don't have to p                                                    | sked Questions<br>of providing promotions in<br>es another way for you to<br>and gain more leads. You can<br>your booth even before the<br>need to provide?<br>wo types of promotional<br>eaways and coupons. For<br>will need to provide a<br>rules if you have any. For<br>the description, you will also<br>upon image.<br>te? What if I don't have any<br>participate. If you don't have                                     |
| Upload Image Company Showcase Ive Showcase Link https:// ervices supported: Zoom Meeting, Google Hangouts Meet, Vimeo Sirr vee, Facebook Live, Periscope, Younow, IRIS, Ustream, Dacast, Livestr tream Time Time Zon 2021-01-10 10:10 AM - 2021-01-10 10:30 AM Select Til company Video https:// ervices supported: Youtube, Vimeo, DailyMotion, Wistia, Sprout Video          | nam, and Brightcove     | Frequently As<br>What are the benefits<br>Whova?<br>The new feature provid<br>engage with attendees<br>attract more visitors to<br>event starts.<br>What information do I<br>Currently we support to<br>information: Raffles/giv<br>raffles/giveaways, you<br>description and simple<br>coupons, in addition to<br>need to provide the cor<br>Do I have to participa<br>promotions?<br>No, you don't have to p                                                    | sked Questions<br>of providing promotions in<br>es another way for you to<br>and gain more leads. You can<br>your booth even before the<br>need to provide?<br>wo types of promotional<br>eaways and coupons. For<br>will need to provide a<br>rules if you have any. For<br>the description, you will also<br>upon image.<br>te? What if I don't have any                                                                       |
| Upload Image Company Showcase Ive Showcase Link https:// ervices supported: Zoom Meeting, Google Hangouts Meet, Vimeo Strive, Facebook Live, Periscope, Younow, IRIS, Ustream,Dacast, Livestin tream Time Time Time Zon                                                                                                    | nam, and Brightcove     | Frequently As<br>What are the benefits<br>Whova?<br>The new feature provid<br>engage with attendees<br>attract more visitors to<br>event starts.<br>What information do I<br>Currently we support to<br>information: Raffles/giv<br>raffles/giveaways, you<br>description and simple<br>coupons, in addition to<br>need to provide the cor<br>Do I have to participa<br>promotions?<br>No, you don't have to p<br>any promotions, you we<br>exhibitor in the app. | sked Questions<br>of providing promotions in<br>es another way for you to<br>and gain more leads. You can<br>your booth even before the<br>need to provide?<br>wo types of promotional<br>eaways and coupons. For<br>will need to provide a<br>rules if you have any. For<br>the description, you will also<br>upon image.<br>te? What if I don't have any<br>participate. If you don't have                                     |
| Jpload Image Company Showcase we Showcase Link Ittps:// n/oces supported: Zoom Meeting, Google Hangouts Meet, Vimeo Strik ream Time Facebook Live, Periscope, Younow, IRIS, Ustream, Dacast, Livestr ream Time Time Zon 2021-01-10 10:10 AM - 2021-01-10 10:30 AM Select Ti ps:// nvices supported: Youtube, Vimeo, DailyMotion, Wistia, Sprout Video seperif-D, and Wix Video | nam, and Brightcove     | Frequently As<br>What are the benefits<br>Whova?<br>The new feature provid<br>engage with attendees<br>attract more visitors to<br>event starts.<br>What information: Raffles/jue<br>attraction: Raffles/jue<br>coupons, in addition to<br>need to provide the cor<br>Do I have to participal<br>promotions?<br>No, you don't have to p<br>any promotions, you wi<br>exhibitor in the app.                                                                        | Sked Questions<br>of providing promotions in<br>es another way for you to<br>and gain more leads. You can<br>your booth even before the<br>need to provide?<br>wo types of promotional<br>eaways and coupons. For<br>will need to provide a<br>rules if you have any. For<br>the description, you will also<br>upon image.<br>te? What if I don't have any<br>participate. If you don't have<br>ill still be listed as a regular |

### **On mobile app**

1. Sign into the app with the email the event organizer registered you with. Go to the Home tab at the bottom of the screen.

Please use the email you used when you registered the event as an exhibitor. Otherwise the exhibitor tools will not be available to you.

- 2. Find the Exhibitor Hub section, and click on the Exhibiting Booth Profile.
- 3. From there, you can fully customize your profile by adding a company photo, uploading general photos for the booth, changing your company name, and more. Check more customization options below.

4. To add information or change it later, just click Edit on the side of each section title, change what you want, and click Save.

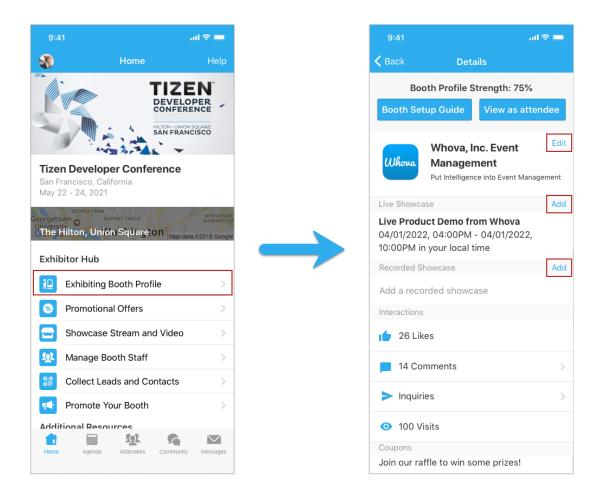

# Upload handouts, videos, and setup live showcase

You can upload a product video or setup live showcase. Besides being displayed on your exhibitor profile, the videos and streams will also be compiled in a pinned Community Board topic.

### 🖵 On desktop

*Prerequisites:* Follow the previous step to access the setup form on your browser.

#### Add handouts

- 1. Click "Upload PDF file". You may upload at most 2 PDF files, each with a max size of 10MB.
- 2. Add a title for the handout, and select a PDF file from your local computer

| Images You can upload up to 5 images Upload Image                 | Upload Document ×                                                            |
|-------------------------------------------------------------------|------------------------------------------------------------------------------|
| Opioad image                                                      | Title *<br>e.g. Session Presentation                                         |
| Company Showcase                                                  | Description (200 characters max)                                             |
| Live Product Demo Add Live Product Demo                           | Document description                                                         |
| Product Video                                                     |                                                                              |
| Handouts                                                          | Choose File (PDF file only, 10MB max. per file) * Choose File No file chosen |
| Upload PDF File     Maximov & Handours with 10 MB file size limit | Cancel Upload                                                                |
| Company Information                                               |                                                                              |

3. Click "Upload" and save the form

### Add product video

- 1. Click "Add Product Video", and select an option to upload your video, either by copying a link from 3rd party video storage, or upload a video file from your local computer. If you don't see the option to upload a local file, please contact the event organizer to enable this option.
- 2. If you choose to copy a link from other video storage sites, we recommend you use Youtube, Vimeo, Dailymotion, our own self-video hosting, Wistia, Zoom recorded Video, or Slidelive
- 3. Upload the file or copy-paste the video link.
- 4. Click Save.

|   | Images<br>You can upload up to 5 images       |               |                       |                             |                                           |
|---|-----------------------------------------------|---------------|-----------------------|-----------------------------|-------------------------------------------|
|   | Upload Image                                  |               | Upload Video          |                             |                                           |
|   |                                               |               |                       |                             |                                           |
|   | Company Showcase                              |               |                       |                             |                                           |
|   | Live Product Demo                             |               | +                     | 1                           | A                                         |
|   | Add Live Product Demo                         | $\rightarrow$ | Add a video link      | Upload file from your local | Upload from a cloud URL                   |
|   | Product Video                                 |               | (e.g. Youtube, Vimeo) | computer                    | (e.g. Google Drive, Dropbox,<br>OneDrive) |
| < | Add Product Video                             |               |                       |                             | Cancel                                    |
|   | Handouts                                      |               |                       |                             | Carcer                                    |
|   | 1 Upload PDF File                             |               |                       |                             |                                           |
|   | Maximum 2 handouts with 10 MB file size limit |               |                       |                             |                                           |
|   | Company Information                           |               |                       |                             |                                           |
| 4 | company mormation                             |               |                       |                             |                                           |

#### Setup live showcase

- Create a livestream from the service of your choice, and get the livestream link. To utilize the embedded streaming, we suggest you use the following services: Zoom meeting/webinar, Vimeo, Youtube live, Dailymotion, Slidelive.
- 2. Click Edit next to Live Showcase.
- 3. Paste the link under Live Showcase Link.
- 4. From there, you can choose the date and time that the livestream will begin.
- 5. Click Save.

When you begin the livestream, start the meeting through Zoom rather than the Whova app. The link in the booth is for the attendees.

| Upload Image                                                                    |               |                                                                     |                                                         | _ 1           | Title "                                                                                                    |
|---------------------------------------------------------------------------------|---------------|---------------------------------------------------------------------|---------------------------------------------------------|---------------|----------------------------------------------------------------------------------------------------|
| Company Showcase                                                                | Add Le        | ve Product Demo                                                     |                                                         |               | Live Showcase Link *                                                                                                    |
| Live Product Demo Add Live Product Demo                                         | $\rightarrow$ | In-person Booth Showcase<br>Bhowcase with fave a physical<br>leader | Vistual Booth Showcase<br>Live showcase will be virtual | $\rightarrow$ | Services recomminded: Zoom Meeting, Google Hangouts Meet, Vimeo Livestream, WebEr, Microsoft Teams,<br>Skype for Business, GoToMeeting, UberConference, Bixe Jeans, GlobalMeet, CenturyLink, ElseyWebtinar, Drc24,<br>Hopin, GlobMeeting, LiveStorm, Worza, Adobe Connect, Twitch, Youhube Live, Facebook Live, Periscope,<br>Yourow, Bambuec Ustheram, Disach, Convolast, and Brightowe |
| Product Video<br>Add Product Video                                              |               |                                                                     | Caricel                                                 | land 1        | Stream Time 1<br>2020-09-26 12:00 AM - 2020-09-26 11:59 PM                                                                                                    |
| Handouts<br>Lipload PDF File<br>Maximum 2 handbulls with 10 MB file size limit. |               |                                                                     |                                                         | _             | Timezone:<br>(GMT-0800) United States (Los Angel 👻                                                                                                    |
| Company Information                                                             |               |                                                                     |                                                         |               | Cancel Save                                                                                                    |

### On mobile app

*Prerequisites:* Follow the previous steps to log in to the app.

### Add video

- 1. From Showcase Stream and Video, tap Product Video.
- 2. You may either choose to either copy a link from a 3rd party video storage or upload a video file from your phone. If the file size limit is too low, please contact the event organizer to increase the limit.
- 3. If you choose to copy a link from other video storage sites, we recommend you use Youtube, Vimeo, Dailymotion, Wistia, Zoom recorded Video, or Slidelive
- 4. Upload the video or copy-paste the video link.
- 5. Tap Save.

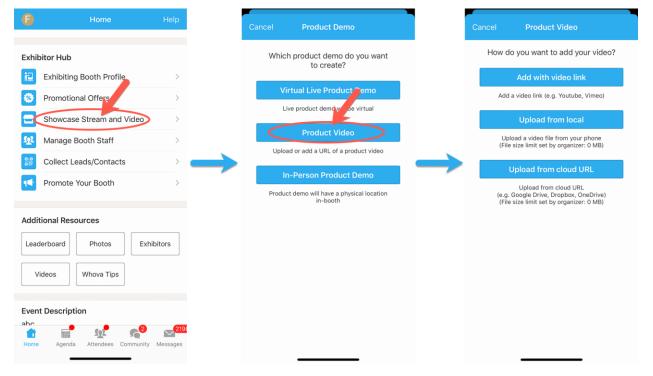

### Set up live showcase

- Create a livestream from the service of your choice, and get the livestream link.To utilize the embedded streaming, we suggest you use the following services: Zoom meeting/webinar, Vimeo, Youtube live, Dailymotion, Slidelive.
- 2. Under the Exhibitor Hub section, select Showcase Stream and Video.
- 3. Tap Virtual Live Product Demo.
- 4. Copy-paste the stream link.

5. From there, you can input the title, and choose the date and time that the livestream will begin.

#### 6. Tap Post.

When you begin the livestream, start the meeting through Zoom rather than the Whova app. The link in the booth is for the attendees.

| 6             | Home                                  | Help      |
|---------------|---------------------------------------|-----------|
| Exhibitor Hu  | -                                     |           |
| Promo         | ing Booth Profile                     | >         |
|               | ase Stream and Video<br>e Booth Staff | >         |
|               | t Leads/Contacts<br>te Your Booth     | >         |
| Additional Re | esources                              |           |
| Leaderboard   | Photos                                | xhibitors |
| Videos        | Whova Tips                            |           |
| Event Descri  |                                       | 2 _ (2190 |
| Home Ager     |                                       | $\sim$    |

### Add a Promotional Offer

You can set up a promotional offer to attract attendees. The attendees who claim your offer will be added to your leads list.

#### 📃 On desktop

*Prerequisites:* Follow the previous step to access the setup form on your browser.

- 1. Under the "Promotional Offer" section, choose whether your promotion will be a raffle, giveaway, or a coupon that attendees can apply in the booth. If you'll be using coupons, choose a total number of coupons that can be applied.
- 2. Fill in the details of your promotion under Promotion Details.

- 3. Upload up to 5 relevant images to be featured alongside your promotion.
- 4. If you no longer want to feature a promotion, scroll to the bottom of the page and click "Take down the promotion" next to "Submit."

| Nhova                                                            |                                                      | •                                                                                                    |
|------------------------------------------------------------------|------------------------------------------------------|----------------------------------------------------------------------------------------------------|
| Booth Location: 100                                              |                                                      | Back Exhibitor List     A Demo, Inc.     Exclusive: Save an Extra 10% off \$75+.                                            |
| Promotional Offers                                               |                                                      | Bouth 125<br>Bouth 125<br>Buniversal Inc.<br>Enter to win THE BIG SHORT on Digital<br>HD and the Apple Watch. Writer chosen |
| Promotion Type                                                   |                                                      | 0<br>Boots: 113                                                                                                    |
| Raffle                                                           | •                                                    | Cample, Inc.<br>Cample Inc. is a plant-based, protein<br>smoothie. Every bottle contains<br>organic<br>Baset 302            |
| Promotion Details                                                |                                                      | Darrys Candles<br>Take 30% off your order of \$1000                                                                         |
| e.g. Enter to win THE BIG SHORT<br>Tursday, Sept, 17th at noon!  | on Digital HD and the Apple Watch. Winner chosen on  | Butter tot<br>Euff Brewing Company<br>Enter for a charace to wina ator to Marsi<br>& more! Womer charace on Tursday, S      |
| <b>Images</b><br>You can upload up to 5 images                   |                                                      | Example E                                                                                                    |
| Upload Image                                                     |                                                      | Frequently A                                                                                                    |
|                                                                  |                                                      | What are the benefi<br>Whova?                                                                                               |
| Company Showcas                                                  | e                                                    |                                                                                                    |
|                                                                  | e                                                    | The new feature prov                                                                                                    |
| Company Showcase                                                 | e                                                    | engage with attended<br>attract more visitors                                                                               |
| Live Showcase Link https:// Services supported: Zoom Meeting, Go | ogle Hangouts Meet, Vimeo Streaming, Twitch, Youtube | engage with attended<br>attract more visitors t<br>event starts.                                                            |
| Live Showcase Link https:// Services supported: Zoom Meeting, Go |                                                      | engage with attended<br>attract more visitors                                                                               |

### On mobile app

*Prerequisites:* Follow the previous step to log in to the app.

- 1. Under the Exhibitor Hub section, select Promotional Offer
- 2. Choose whether your promotion will be a raffle, giveaway, or a coupon that attendees can apply in the booth. If you'll be using coupons, choose a total number of coupons that can be applied.
- 3. Fill in the details of your promotion under Promotion Details.

- 4. Upload up to 5 relevant images to be featured alongside your promotion.
- 5. Click Save.
- 6. If you want to take down a promotion, tap **Edit** button in **Promotional Offers**, and tap **Remove Promotion** button.

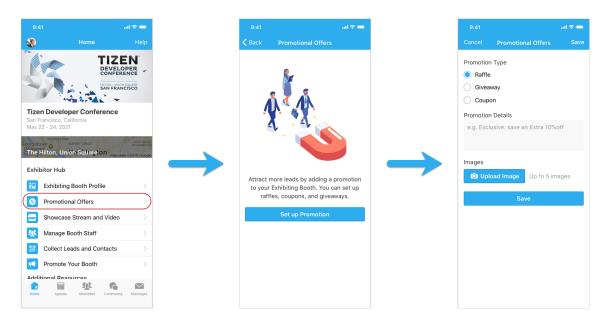

# **Adding Booth Staff**

You can add booth staff to help you collect leads. Currently, you need to use the Whova Mobile app to add booth staff.

Prerequisites: Follow the previous steps to log in to the mobile app.

- 1. Find the Exhibitor Hub section, and click on **Manage Booth Staff**. There you will see a list of all featured staff members, as well as how many leads each have captured.
- 2. Click Invite Booth Staff at the bottom of the screen.
- 3. Input the email that that staff member is registered with for the event. The staff needs to be in the attendee list if not, please ask the organizers to add them to the attendee list first.
- 4. Choose how much access you want that staff member to have to the leads.

#### 5. Click Invite

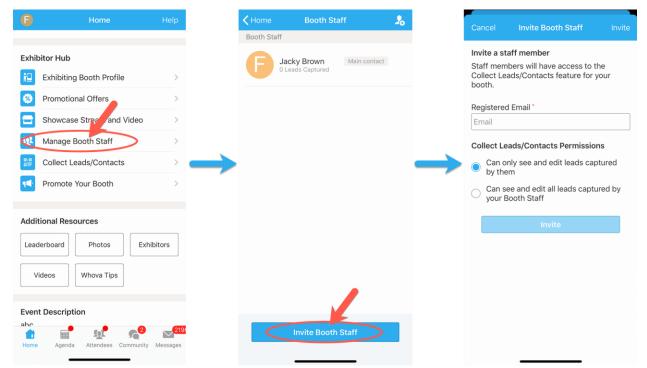

### **Interacting with Attendees**

### On desktop

- 1. Sign-in to the webapp with the email you used to register the event as an exhibitor.
- 2. Find the Exhibitors tab under Main navigation on the left hand side.
- 3. From there you should see a list of all exhibitors for the event. Find your booth in the list and click on it.
- 4. Once you've entered your booth, find Chat on the right side.

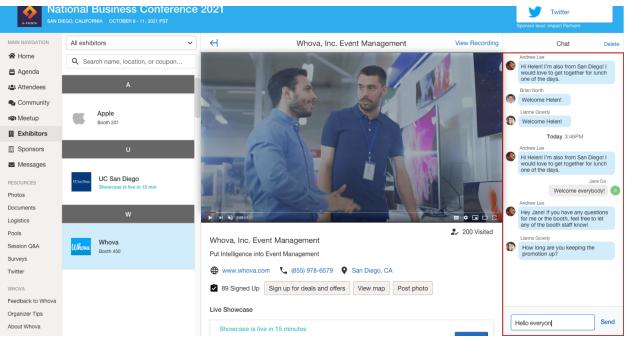

### On mobile app

Prerequisites: Follow the previous steps to log in to the app.

- 1. Find the Exhibitor Hub section, and click on the Exhibiting Booth Profile.If you cannot find it, please make sure you signed up with the email you registered as an exhibitor
- 2. Once you've entered your booth, look for Comments and Inquiries. Click on either of them to start chatting with the attendees or answer their inquiries

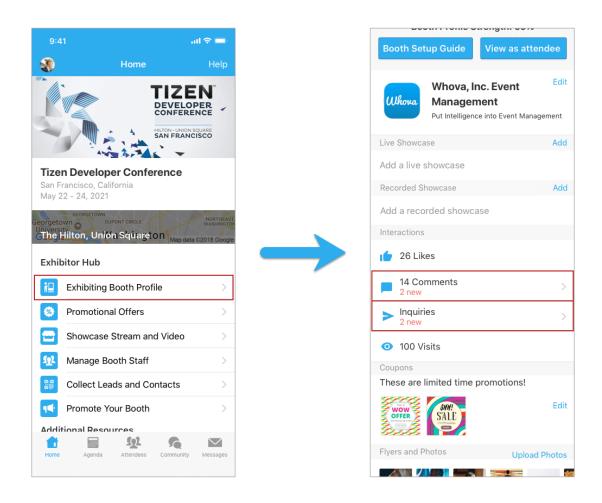

### **Collecting Leads**

Follow the previous step to log in to the app. Find the Exhibitor Hub section and click on **Collect Leads**. As of now, you can only use Whova mobile app to view the collected leads. There are 4 ways to add leads:

- Add leads manually by tapping Add Lead Manually
- Scan QR codes. This is most useful in an in-person meeting
- If an attendee claims your promotional offer by tapping Sign up for deals & offers, she/he is added to your leads.
- If the Passport Gamification is enabled, the attendees will be added to your leads after they like the booth and leave a comment

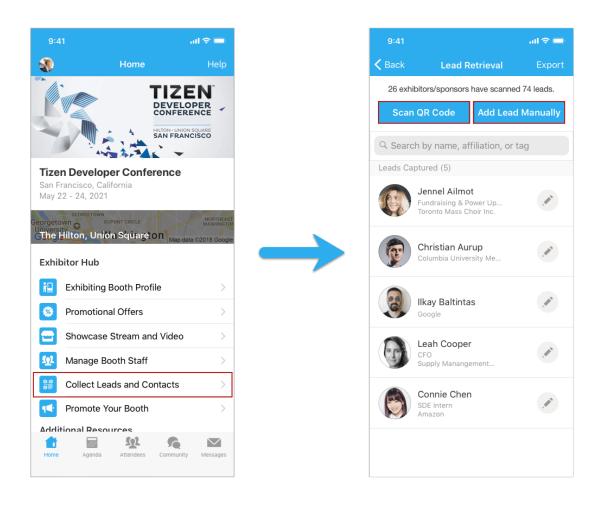

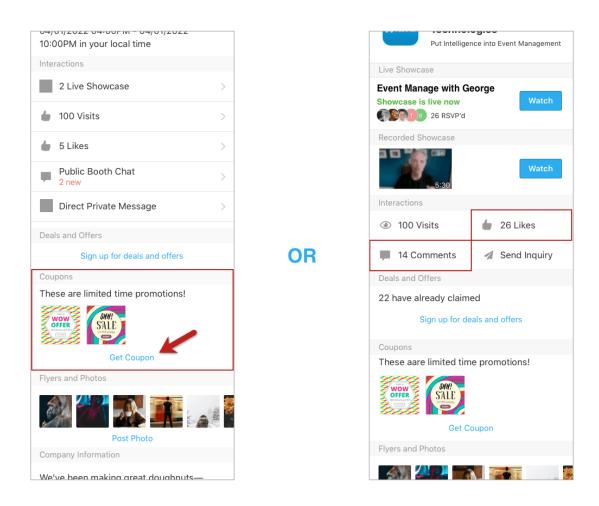

## **Exporting Leads**

- Follow the previous step to log in to the app, and find the Exhibitor Hub section. Click on **Collect Leads**. For now, you need to use the Whova mobile app to export the collected leads.
- 2. Tap Export in the upper right-hand corner, enter the email you want the leads sent to, and tap Send.
- 3. You will receive the exported leads from the email address you input.

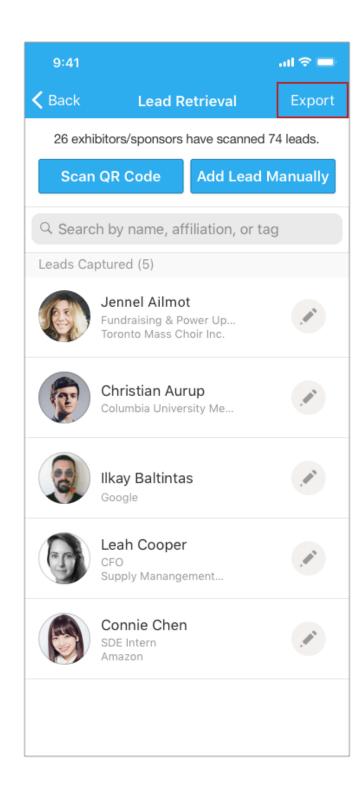